## **GUIDA ACCESSO PORTALE DEL DIPENDENTE**

Tutti i dipendenti possono accedere al portale solo tramite l'utilizzo della rete interna aziendale, attraverso il seguente link da digitale direttamente sulla barra degli indirizzi del browser utilizzato:

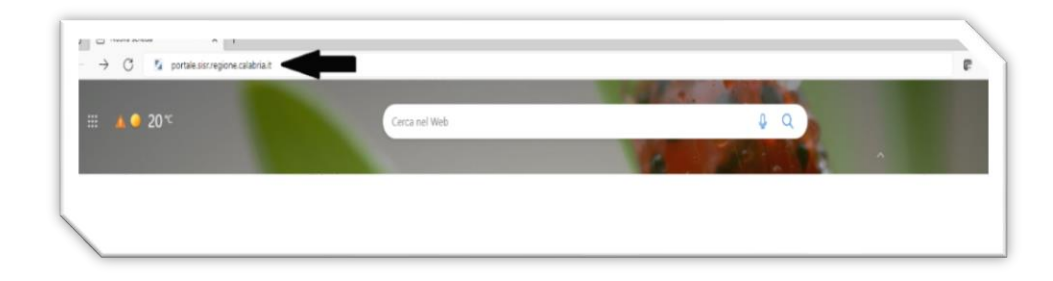

## **[http://portale.sisr.regione.calabria.it](http://portale.sisr.regione.calabria.it/)**

*1) Cliccare in alto a destra "ACCEDI";* 

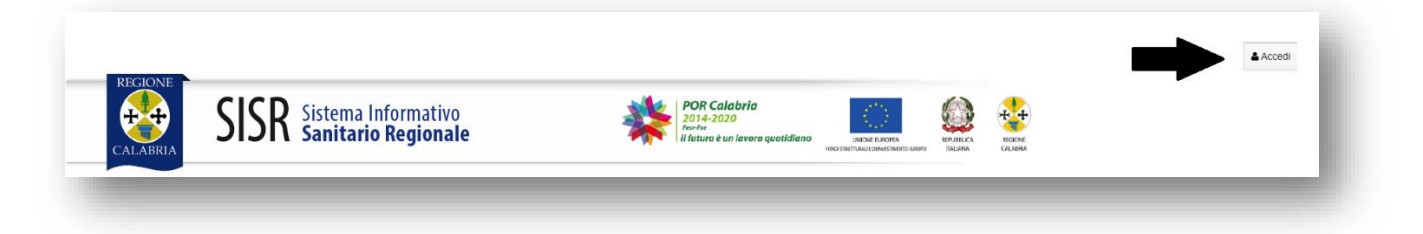

*2) il Portale chiederà di inserire: Username (codice fiscale); Password (inviata all'indirizzo e-mail aziendale del dipendente).*

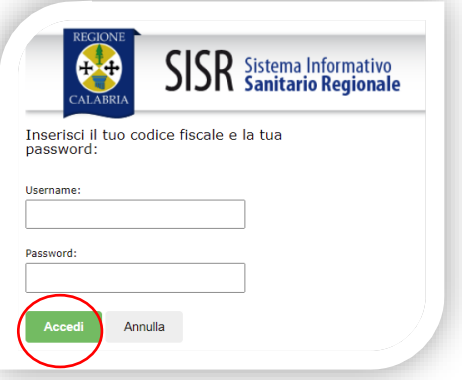

*3) Inserire le credenziali ed cliccare su "ACCEDI"*

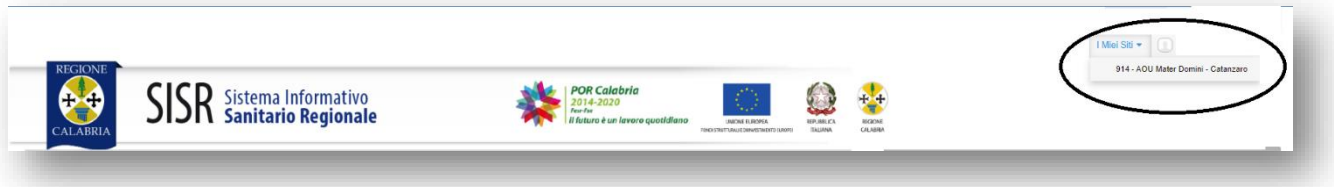

*4) In alto a destra cliccare "I Miei Siti" e selezionare "914 – AOU Mater Domini - Catanzaro" Successivamente, nella sezione applicazioni (SEC-SIAC-HR) cliccare sul modulo: ISTANZA GP4WEB - Modulo Base*

*5) Da Menu Sportello è possibile effettuare l'accesso a tutte le informazioni inerenti alla Rilevazione Presenza e Cedolini*

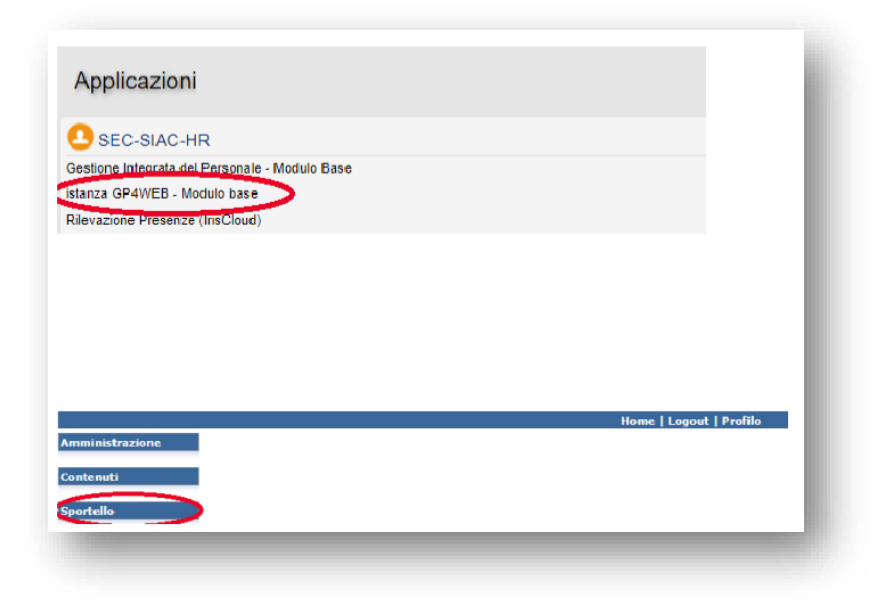

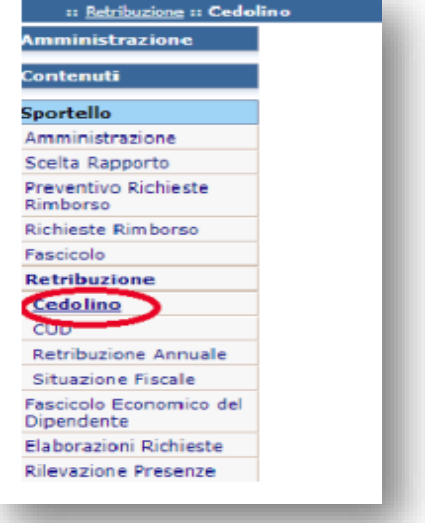

Visualizzazione Cedolini **Rilevazione Presenze IRIS WEB** 

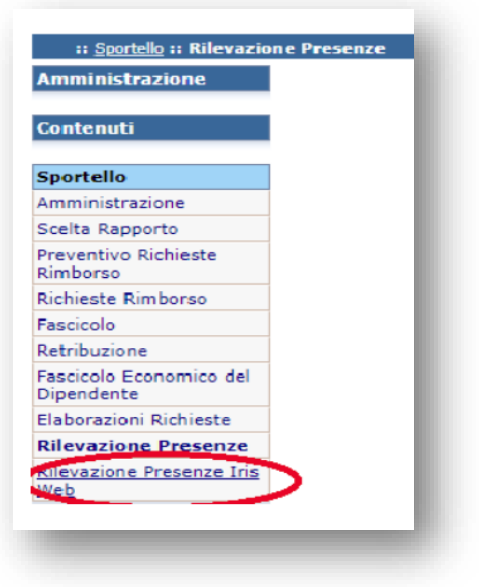